$C \in$ 

Manual de utilizare

 $\overline{1}$ 

 $\blacksquare$ 

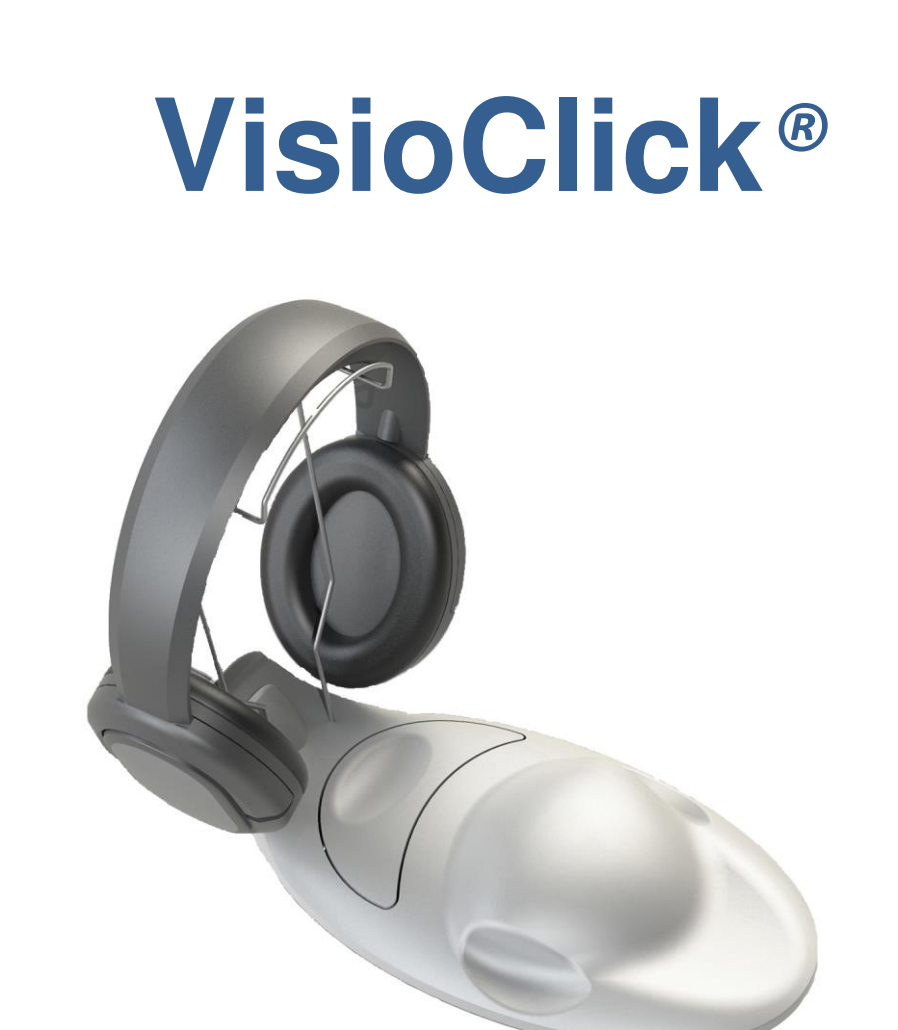

# **Cuprins**

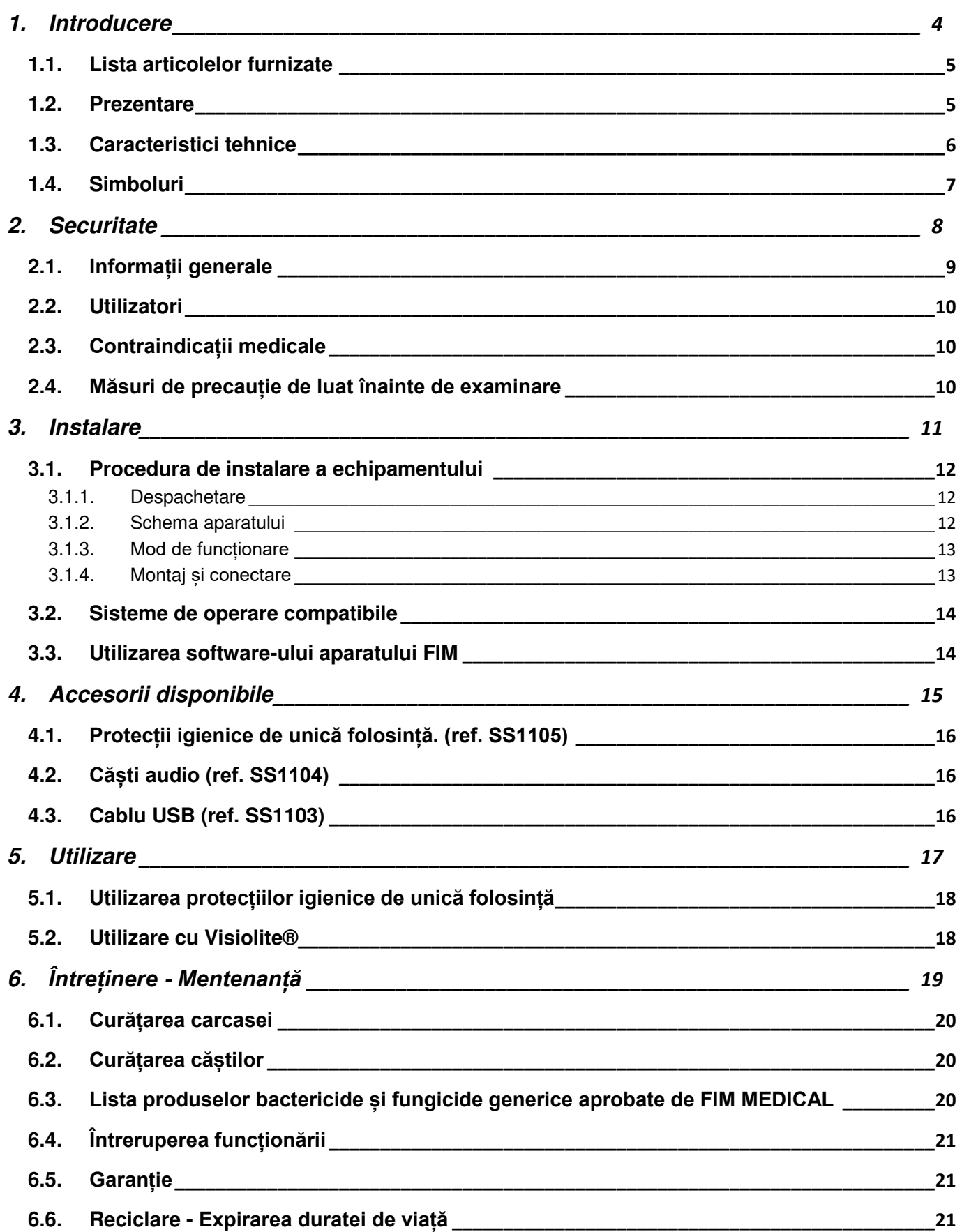

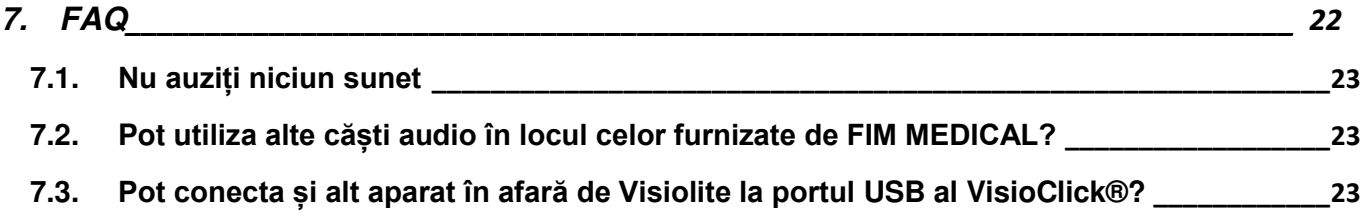

## <span id="page-3-0"></span>**1. Introducere**

### <span id="page-4-0"></span>1.1.**Lista articolelor furnizate**

În momentul despachetării, veți avea următoarele articole:

- Aparatul VisioClick<sup>®</sup>
- 1 cablu USB (lungimea cablului 1 m)
- 1 pereche de căști audio (conector jack 3,5 mm, lungimea cablului 1,2 m)
- 1 suport metalic pentru căști
- CD Rom care conține manualul de utilizare al VisioClick®, precum și software-ul VISIOLITE®
- Fișă de date
- Husă de transport

**Notă:** VisioClick® trebuie returnat Serviciului post-vânzare (SAV) (pentru intervenții) în ambalajul său original. În cazul unei reparații acoperite de garanție, aceasta nu va fi acceptată în lipsa ambalajului original.

## <span id="page-4-1"></span>1.2.**Prezentare**

Vă recomandăm să citiți acest manual de instrucțiuni în întregime înainte de a utiliza aparatul.

Acest manual de utilizare este destinat utilizatorilor aparatului de testare a vederii Visiolite® însoțit de soluția automată VisioClick®. Soluția automată VisioClick® este compatibilă cu aparatele de testare a vederii Visiolite® V4 informatizate (produse începând din 2012) și versiunea v5 a software-ului Visiolite®.

VisioClick® este un aparat care permite automatizarea aparatului de testare a vederii VISIOLITE®. Principiul de funcționare al acestui aparat constă în transmiterea unor instrucțiuni vocale către pacient prin căștile audio, primirea răspunsurilor pacientului prin butonul de apăsare și stabilirea comunicării între calculator și aparatul de testare FIM MEDICAL.

VisioClick® este format dintr-o cutie răspuns (carcasă) și o pereche de căști audio. Aparatul este conectat la un calculator printr-o primă conexiune USB și la aparatul de testare a vederii Visiolite® printr-o a doua conexiune USB. Operatorul controlează aparatul cu ajutorul software-ului Visiolite®.

VISIOCLICK® este un aparat nou al cărui rol este de a ușura activitatea profesioniștilor din domeniul sănătății prin aceea că pacientul devine autonom în timpul examinării. Profesionistul va putea să se concentreze pe alte sarcini pe durata desfășurării uneia sau mai multor examinări simultane ale pacienților. Pe de altă parte, VisioClick® permite generarea unor sunete în limba pacientului care se prezintă pentru testare.

Prezența profesionistului în imediata apropiere este obligatorie pe toată durata testului.

## <span id="page-5-0"></span>1.3.**Caracteristici tehnice**

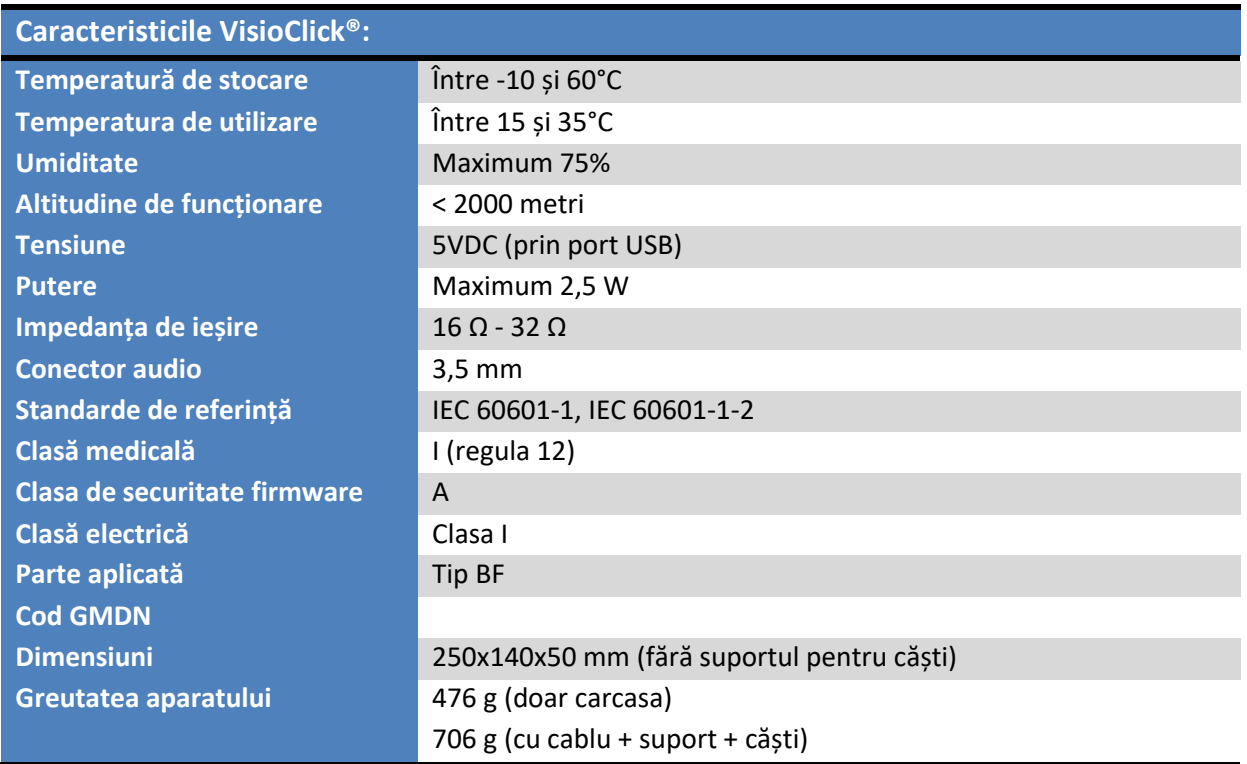

Anul primei aplicări a marcajului CE: 2019

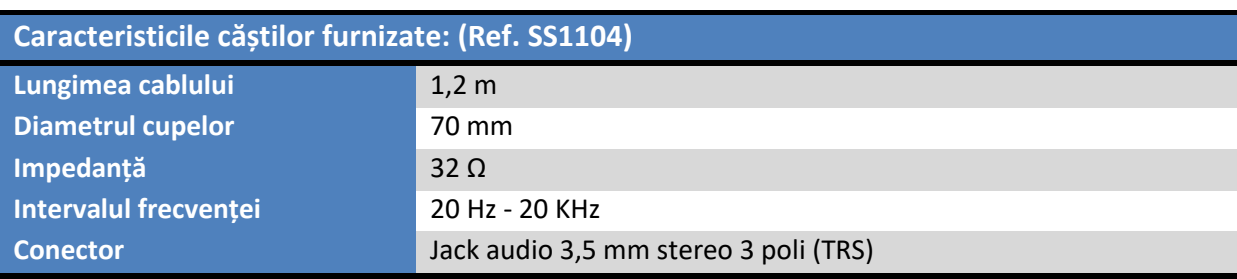

## <span id="page-6-0"></span>1.4.**Simboluri**

#### Etichetele conțin următoarele marcaje:

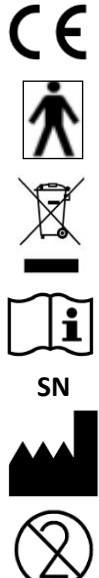

Marcaj CE directiva 93/42/CEE

Parte aplicată de tip BF

Nu trebuie aruncat împreună cu deșeurile menajere normale. Pentru a vă debarasa de acest produs la sfârșitul duratei sale de viață, contactați fabricantul.

Consultați documentele însoțitoare.

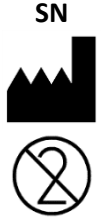

**SN** Număr de serie

Identificarea fabricantului

A nu se reutiliza. Unică folosință.

## <span id="page-7-0"></span>**2. Securitate**

## <span id="page-8-0"></span>2.1.**Informații generale**

#### **Atenție:**

- Utilizați doar cablurile furnizate de FIM MEDICAL
- Nu demontați și nici nu interveniți asupra aparatului. Doar serviciul post-vânzare (SAV) al FIM MEDICAL și distribuitorii autorizați sunt calificați să intervină asupra echipamentelor
- Nu conectați și nici nu utilizați VisioClick® în mediu exploziv sau în prezența gazelor anestezice
- Nu trageți de cabluri
- Nu utilizați aparatul cu cabluri deteriorate
- Este interzisă orice modificare a echipamentului
- În caz de deteriorare accidentală (cădere sau lovire), returnați aparatul la serviciul SAV al FIM MEDICAL sau la distribuitorul dumneavoastră, dacă a fost autorizat de FIM MEDICAL să efectueze mentenanța
- Nu udați aparatul, protejați-l de orice stropire cu lichide. Nu curățați niciodată VisioClick® cu multă apă și nu stropiți direct aparatul cu un lichid
- Aparatul trebuie așezat pe o suprafață plană și stabilă
- În cazul deteriorării vizibile a aparatului sau accesoriilor sale, contactați serviciul SAV al FIM MEDICAL sau distribuitorul dumneavoastră
- VisioClick® este conceput pentru a fi utilizat împreună cu aparatul Visiolite® sau orice alt aparat FIM MEDICAL autorizat. Nu este autorizată nicio altă conectare la aparate ale terților.
- Este necesară o verificare vizuală și a funcționării corespunzătoare a echipamentului înainte de orice utilizare și după fiecare test
- Suportul pentru căști nu trebuie demontat în timpul testului. Nu permiteți copiilor să se joace cu aparatul
- Pentru a evita problemele de interferență de origine electromagnetică sau alte interferențe cu alte aparate, nu utilizați VisioClick® într-un mediu perturbat sau prea aproape de alte aparate
- Din motive de securitate, accesul la cablul USB de conectare la calculator sau la aparat trebuie lăsat liber
- Evitați să utilizați VisioClick® într-un mediu bruiat care face imposibilă înțelegerea corespunzătoare a instrucțiunilor orale furnizate prin căștile audio
- Deși aparatul VisioClick® asigură o anumită autonomie pacientului, un profesionist din domeniul sănătății trebuie să fie în permanență în imediata apropiere pentru a supraveghea buna derulare a testelor.
- VisioClick® este un Dispozitiv Medical conform termenilor din regulamentul aplicabil. Conectarea sa la un calculator nu poate avea loc decât dacă este respectat standardul IEC60950 pentru siguranța echipamentelor din tehnologia informațiilor

**Atenție: pentru a corespunde cerințelor de biocompatibilitate a echipamentelor prevăzute de ISO 10993, este obligatorie utilizarea unor protecții igienice de unică folosință marca FIM MEDICAL cu căștile audio.**

Acest document este proprietatea Societății FIM MEDICAL. Nu poate fi reprodus sau comunicat fără aprobarea acesteia.<br>Acest document este proprietatea Societății FIM MEDICAL. Continutul nu poate fi reprodus sau comunicat fă *Acest document este proprietatea Societății FIM MEDICAL. Conținutul nu poate fi reprodus sau comunicat fără aprobarea acesteia*

## <span id="page-9-0"></span>2.2.**Utilizatori**

VisioClick® este rezervat exclusiv profesioniștilor din domeniul sănătății (asistentă, medic, oftalmolog, optician...) care utilizează aparatul de testare a vederii Visiolite® și software-ul acestuia.

În ceea ce privește nivelul de studii al profesioniștilor din domeniul sănătății, aparatul nu prezintă nicio dificultate de utilizare.

Operatorul trebuie să fie suficient de pregătit în utilizarea calculatoarelor și a sistemului de operare asociat.

Operatorul trebuie să cunoască regulile privind igiena și contaminările bacteriene.

În caz de neclarități, profesionistul în domeniul medical trebuie să consulte manualul de utilizare și/sau să contacteze societatea FIM MEDICAL sau distribuitorul său.

## <span id="page-9-1"></span>2.3.**Contraindicații medicale**

Întrucât VisioClick® funcționează împreună cu aparatul de testare a vederii VISIOLITE®, contraindicațiile medicale aplicabile sunt cele legate de aparatul VISIOLITE®. Consultați capitolul §2.3 din manualul de utilizare VISIOLITE®.

VisioClick® este un aparat auditiv prevăzut cu o cască audio pentru a enunța comenzi verbale. Asigurați-vă că pacientul poate înțelege instrucțiunile în limba selectată și că poate suporta casca audio.

Pe durata testului este interzis să se poarte proteza auditivă.

#### <span id="page-9-2"></span>2.4.**Măsuri de precauție de luat înainte de examinare**

Înainte de a utiliza aparatul VisioClick®, operatorul trebuie să îl informeze și să îi explice pacientului funcționarea automatismului (ascultarea instrucțiunilor, răspunsuri...). Consultați manualul de utilizare VISIOLITE®

## <span id="page-10-0"></span>**3. Instalare**

## <span id="page-11-0"></span>3.1.**Procedura de instalare a echipamentului**

#### 3.1.1.*Despachetare*

<span id="page-11-1"></span>Scoateți din cutie punga ce conține elementele aparatului VisioClick®.

Vă recomandăm insistent să păstrați ambalajul original VisioClick® în întregime pentru o operațiune ulterioară de mentenanță.

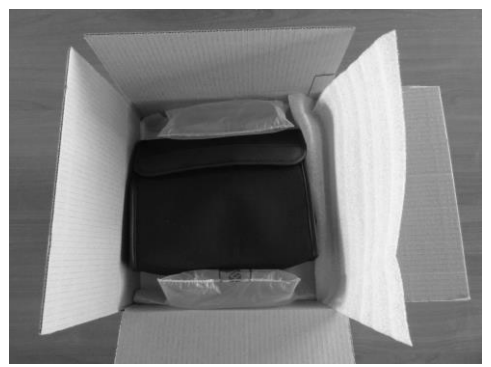

**Figura 1 Deschiderea ambalajului original VisioClick®** 

#### <span id="page-11-2"></span>3.1.2.*Schema aparatului*

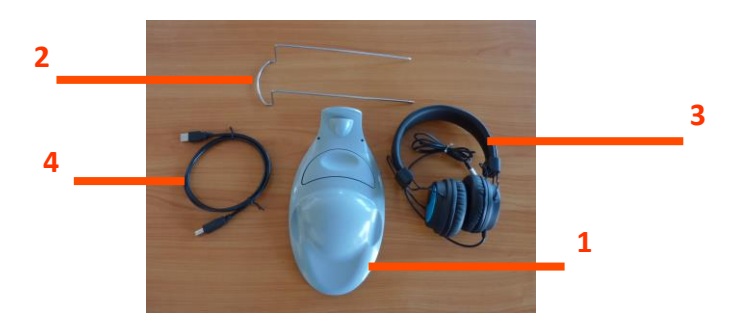

**Figura 2 VisioClick® și accesoriile sale**

#### **1 Carcasa**

Carcasa aparatului VisioClick® este formată din: un soclu pe care este așezat suportul pentru căști, o parte funcțională buton de răspuns și o parte de conectare.

#### **2 Suportul pentru căști**

Suportul pentru căști poate fi montat pentru a păstra căștile atunci când nu sunt utilizate.

#### **3 Căștile**

Căștile sunt conectate la soclul VisioClick® și fac posibilă recepționarea instrucțiunilor pe durata testelor.

#### **4 Cablul USB**

Cablul USB asigură conectarea la un alt aparat sau la calculator. Acesta va asigura alimentarea VisioClick®.

#### <span id="page-12-0"></span>3.1.3.*Mod de funcționare*

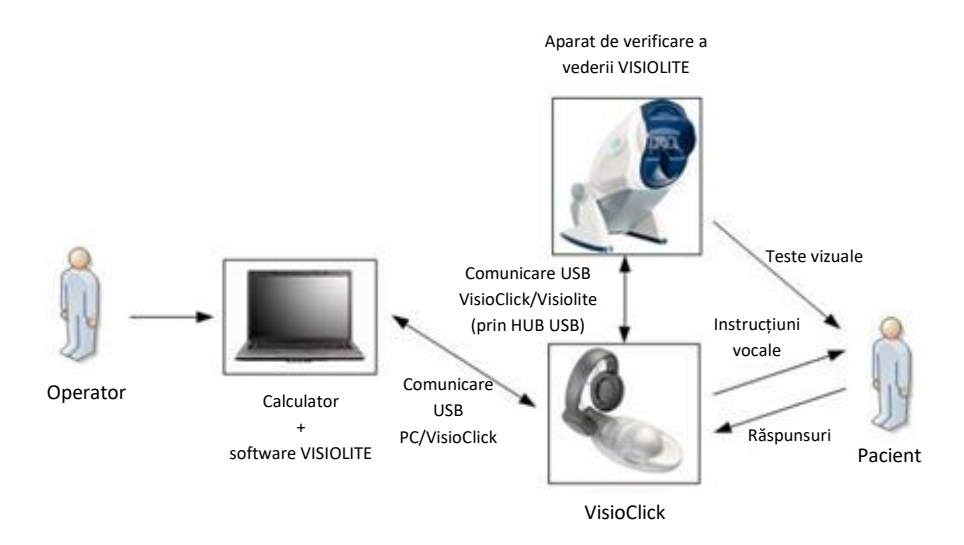

#### **Figura 3 Diagrama de funcționare a VisioClick®**

<span id="page-12-1"></span>3.1.4.*Montaj și conectare*

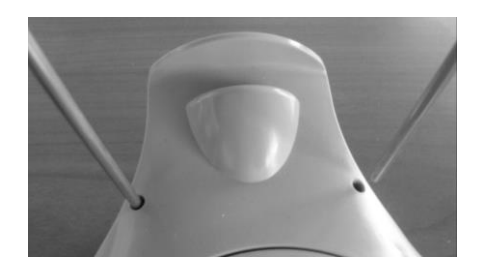

**Figura 4 Instalarea suportului pentru căști**

➢ Introduceți brațele suportului pentru căști în cele 2 orificii din soclu prevăzute în acest scop. Inelul sau bucla de susținere a căștilor trebuie orientată către utilizator. Asigurați-vă că brațele sunt complet introduse și că suportul este bine fixat.

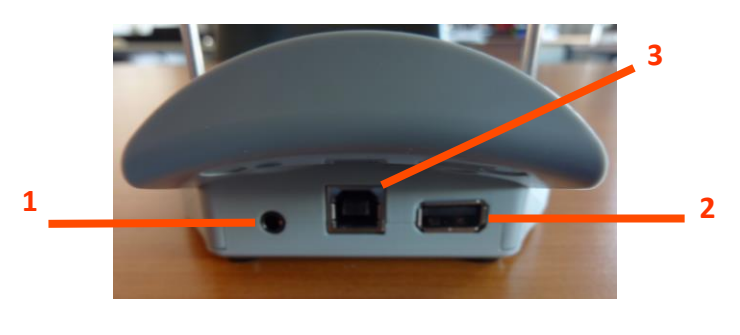

**Figura 5 Vedere din spate - Suport de conectare** 

#### **1 Cablu căști audio**

**2 Cablu USB conectare la aparatul FIM** 

#### **3 Cablu USB conectare la calculator**

➢ Conectați cablul căștilor la priza jack (1) din soclul VisioClick®. Așezați apoi căștile pe suport.

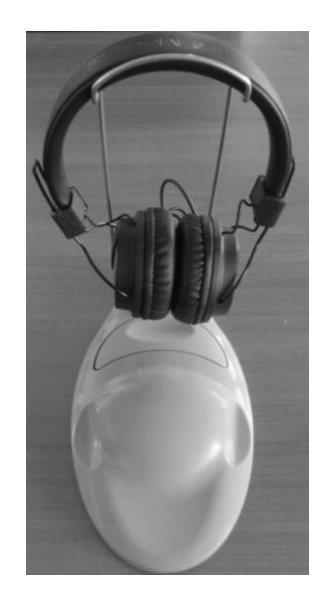

#### **Figura 6 VisioClick® cu căștile așezate corect pe suport.**

- ➢ Utilizați cablul USB de 1 m furnizat împreună cu VisioClick® pentru a conecta Visiolite® la VisioClick®. Secțiunea plată a cablului este conectată la VisioClick® (2) iar cea pătrată este conectată la Visiolite®. Atenție: este totuși necesar să se conecteze cablul de alimentare al Visiolite®. Consultați manual de utilizare Visiolite®.
- ➢ Utilizați cablul USB de 3 m furnizat împreună cu Visiolite® pentru a conecta VisioClick® la calculator. Secțiunea pătrată a cablului este conectată la VisioClick (3) iar cea plată este conectată la calculator.

### <span id="page-13-0"></span>3.2.**Sisteme de operare compatibile**

VisioClick® funcționează cu următoarele sisteme de operare: **Windows XP, Windows Vista, Windows 7, Windows 8, Windows 8.1 și Windows 10.**

### <span id="page-13-1"></span>3.3.**Utilizarea software-ului aparatului FIM**

VisioClick® este conceput pentru a funcționa cu ajutorul software-ului dezvoltat pentru aparatul FIM la care este conectat. Consultați manualul de utilizare al acestuia din urmă pentru detalii privind interfața programului. Pentru a asigura o funcționare corespunzătoare a VisioClick®, este necesar ca software-ul aparatului FIM să fie actualizat (consultați manualul de utilizare al aparatului conectat).

<span id="page-14-0"></span>**4. Accesorii disponibile** 

### <span id="page-15-0"></span>4.1.**Protecții igienice de unică folosință. (ref. SS1105)**

Societatea FIM MEDICAL a dezvoltat special protecții igienice de unică folosință pentru a fi utilizate cu căștile audio livrate împreună cu VisioClick®.

- **Atenție: Aceste protecții igienice de unică folosință trebuie să fie utilizate sistematic la fiecare examinare și trebuie înlocuite la fiecare pacient.**
- **Atenție: Din motive de igienă și biocompatibilitate, este obligatorie utilizarea protecțiilor igienice de unică folosință marca FIM MEDICAL împreună cu căștile audio.**

**Aceste protecții au fost produse special în conformitate cu cerințele de biocompatibilitate a materialelor prevăzute în ISO 10993, precum și cu dimensiunile căștilor audio furnizate împreună cu VisioClick**®**.** 

Dacă doriți protecții igienice de unică folosință FIM MEDICAL, contactați societatea FIM MEDICAL sau distribuitorul dumneavoastră. Acestea sunt furnizate în diferite ambalaje.

## <span id="page-15-1"></span>4.2.**Căști audio (ref. SS1104)**

Societatea FIM MEDICAL comercializează împreună cu VisioClick® căști audio cu caracteristicile specificate în §[1.3.](#page-5-0)

Pot fi utilizate și alte căști din comerț dacă respectă caracteristicile tehnice specificate în §[1.3.](#page-5-0) (Intervalul de impedanță, formatul de conectare...) și cu condiția să aibă un diametru al cupelor căștilor de 70 mm pentru a putea utiliza protecțiile de unică folosință produse special de FIM MEDICAL (Ref. SS1105)

**Atenție: Din motive de igienă și biocompatibilitate, este obligatorie utilizarea protecțiilor igienice de unică folosință marca FIM MEDICAL împreună cu căștile audio (Ref. SS1105)**

> **Aceste protecții au fost produse special în conformitate cu cerințele de biocompatibilitate a materialelor prevăzute în ISO 10993, precum și cu dimensiunile căștilor audio furnizate împreună cu VisioClick**®**.**

Dacă doriți căști audio, contactați societatea FIM MEDICAL sau distribuitorul dumneavoastră

## <span id="page-15-2"></span>4.3.**Cablu USB (ref. SS1103)**

Societatea FIM MEDICAL comercializează împreună cu VisioClick® un cablu USB tip A către tip B cu o lungime de 1 m.

## <span id="page-16-0"></span>**5. Utilizare**

#### <span id="page-17-0"></span>5.1.**Utilizarea protecțiilor igienice de unică folosință**

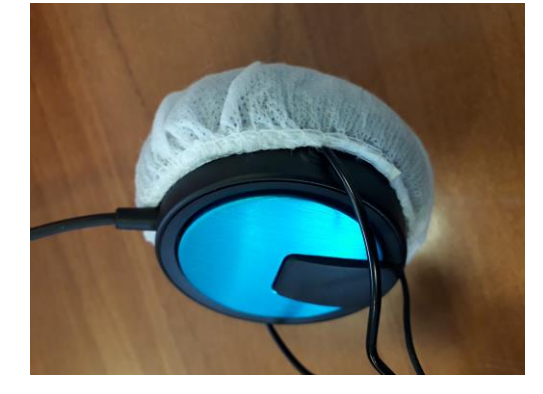

**Figura 7 Montarea protecției igienice pe cupa căștilor**

- ✓ Așezați protecțiile igienice de unică folosință pe fiecare cupă a căștii audio (partea cu difuzorul)
- ✓ Ajustați protecțiile pentru a nu exista părți mai groase cauzate de eventuale pliuri între cască și pacient.

**Important: Aceste protecții igienice de unică folosință trebuie să fie utilizate sistematic la fiecare examinare și trebuie înlocuite la fiecare pacient. Aceste protecții au fost produse special în conformitate cu cerințele de biocompatibilitate a materialelor prevăzute în ISO 10993, precum și cu dimensiunile căștilor audio furnizate împreună cu VisioClick®. Din motive de igienă și biocompatibilitate, este obligatorie utilizarea protecțiilor igienice de unică folosință marca FIM MEDICAL.**

### <span id="page-17-1"></span>5.2. Utilizare cu Visiolite**®**

- ✓ Așezați Visiolite pe masă și conectați sursa de alimentare la rețeaua de 230V.
- $\checkmark$  Așezați VisioClick® la stânga sau la dreapta Visiolite®.
- ✓ Conectați VisioClick la calculator și la Visiolite® în modul indicat în capitolul §[3.1.4](#page-12-1) din prezentul manual.
- ✓ Porniți software-ul Visiolite® pe calculator. VisioClick® și Visiolite® ar trebui să fie conectate și gata de utilizare.

Aparatul VisioClick® este conceput pentru a funcționa cu aparatul Visiolite® și software-ul aferent. Pentru detalii privind setarea și utilizarea VisioClick® cu Visiolite® trebuie să citiți alineatul corespunzător din manualul de utilizare al software-ului Visiolite®. Manualul de utilizare al software-ului Visiolite® este furnizat pe CD împreună cu VisioClick®

#### **Important: Aparatul VisioClick® este compatibil cu Visiolite® v4 începând cu versiunea v05.00.00 a software-ului Visiolite®.**

<span id="page-18-0"></span>**6. Întreținere - Mentenanță**

## <span id="page-19-0"></span>6.1.**Curățarea carcasei**

Ca măsură de igienă, este obligatoriu să decontaminați între fiecare examinare suprafețele VisioClick® care intră în contact cu pielea (carcasa). Carcasa poate fi curățată cu ajutorul unei cârpe îmbibate cu un produs bactericid și fungicid aprobat de FIM MEDICAL (consultați lista §6.3).

- **■** Atenție: Nu sterilizați niciodată VisioClick<sup>®</sup> sau accesoriile acestuia.
- **Atenție: Nu curățați niciodată VisioClick® cu multă apă și nici nu-l introduceți direct în vreun lichid.**
- **În cazul deteriorării carcasei, contactați societatea FIM MEDICAL sau pe distribuitorul dumneavoastră pentru schimbarea echipamentului.**

## <span id="page-19-1"></span>6.2.**Curățarea căștilor**

Ca măsură de igienă, este important să decontaminați suprafețele căștilor (cupe, arc) cu ajutorul unei cârpe îmbibate cu un produs bactericid și fungicid aprobat de FIM MEDICAL (consultați lista §6.3).

- **Atenție: Utilizarea protecțiilor igienice de unică folosință nu înlocuiește decontaminarea echipamentului.**
- **Atenție: Nu sterilizați niciodată căștile**
- **Atenție: Nu curățați niciodată căștile cu multă apă și nici nu le introduceți direct în vreun lichid.**
- **În cazul deteriorării căștilor, contactați societatea FIM MEDICAL sau pe distribuitorul dumneavoastră pentru schimbarea echipamentului.**

## <span id="page-19-2"></span>6.3.**Lista produselor bactericide și fungicide generice aprobate de FIM MEDICAL**

Dat fiind numărul mare de mărci și recomandări de lavete decontaminante existente pe piață, societatea FIM MEDICAL a aprobat pentru produsele sale recomandări care nu alterează aspectul și nici rezistența materialelor plastice ale cupelor aparatelor sale.

Societatea FIM MEDICAL aprobă pentru decontaminarea produselor sale utilizarea lavetelor sau cârpelor îmbibate cu următoarele substanțe:

- ➢ Alcool izopropilic 70%
- $\triangleright$  Lavete dezinfectante Bactynil®
- ➢ Clorox® Healthcare Bleach
- ➢ Sani-Cloth® Bleach
- ➢ Sani-Cloth® Plus
- ➢ Sani-Cloth® HB
- ➢ Super Sani-Cloth®
- ➢ Sanicloth® AF3
- $\triangleright$  Formula 409<sup>®</sup>
- ➢ Virex® Plus

## <span id="page-20-0"></span>6.4.**Întreruperea funcționării**

În cazul întreruperii funcționării, verificați conexiunile USB la calculator și la aparatul FM MEDICAL. Asigurați-vă că driverele sunt corect instalate pe calculator și că aparatul este recunoscut în mod corect. Dacă este necesar, reinstalați software-ul furnizat și reporniți calculatorul.

Capitolul FAQ (Întrebări frecvente) furnizează câteva răspunsuri la întrebările adresate cel mai frecvent.

În cazul în care aparatul nu mai funcționează în pofida tuturor acțiunilor întreprinse, deconectați-l și introduceți-l dacă este posibil în ambalajul său original împreună cu cablul și accesoriile aferente. Serviciul SAV al FIM MEDICAL sau distribuitorul dumneavoastră (dacă a fost autorizat de către FIM MEDICAL) vor fi la dispoziția dumneavoastră pentru mentenanță.

## <span id="page-20-1"></span>6.5.**Garanție**

VisioClick® are o garanție de **2 ani**. Căștile au o garanție de **1 an**.

Garanția contractuală acoperă numai intervențiile de reparații. Garanția nu va fi valabilă decât dacă au fost respectate condițiile normale și obișnuite de utilizare.

## <span id="page-20-2"></span>6.6.**Reciclare - Expirarea duratei de viață**

VisioClick® și toate accesoriile aferente trebuie returnate societății FIM MEDICAL în cazul în care nu mai sunt utilizate. FIM MEDICAL se va ocupa de reciclare și distrugere.

Aparatul poate fi, de asemenea, preluat de o firmă de reciclare a aparatelor electronice care garantează un impact minim asupra mediului.

Protecțiile igienice trebuie colectate selectiv ca deșeuri contaminate biologic (DASRI).

## <span id="page-21-0"></span>**7. FAQ**

## <span id="page-22-0"></span>7.1.**Nu auziți niciun sunet**

- Asigurați-vă că există o conectare corectă a cablului USB între calculator și conectorul (3) al aparatului VisioClick®.
- Verificați modul în care sunt conectate căștile audio la conectorul (1) al VisioClick®.
- Verificați dacă funcționează căștile folosind o altă sursă de alimentare (de ex. calculatorul dumneavoastră), apoi reconectați-le la VisioClick®.
- Verificați setările de reglare a volumului în software-ul Visiolite. Consultați manualul de utilizare Visiolite®.
- Dacă problema persistă, contactați serviciul post-vânzare al FIM MEDICAL sau distribuitorul dumneavoastră. (dacă a fost autorizat pentru servicii post-vânzare de către FIM MEDICAL).

## <span id="page-22-1"></span>7.2.**Pot utiliza alte căști audio în locul celor furnizate de FIM MEDICAL?**

- Pot fi utilizate și alte căști din comerț dacă respectă caracteristicile tehnice specificate în §[1.3.](#page-5-0) (Interval de impedanță, formatul de conectare, etc...)
- Căștile vor trebui, de asemenea, să aibă un diametru al cupelor de 70 mm pentru a putea utiliza protecțiile de unică folosință produse special de FIM MEDICAL (Ref. SS1105)
- •

## <span id="page-22-2"></span>7.3.**Pot conecta și alt aparat în afară de Visiolite la portul USB al VisioClick®?**

- VisioClick® este conceput exclusiv pentru a fi utilizat împreună cu aparatul Visiolite® sau orice alt aparat FIM MEDICAL autorizat.
- Nu este autorizată nicio altă conectare la aparate ale terților.

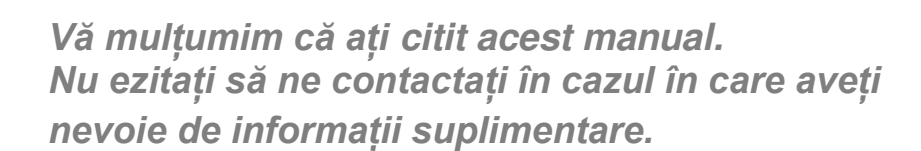

**FIM MEDICAL**  51 rue Antoine Primat 69100 Villeurbanne Cedex- FRANȚA Tel: (+33)04 72 34 89 89 - Fax: (+33)04 72 33 43 51 [contact@fim-medical.com](mailto:contact@fim-medical.com) / [www.fim-medical.com](http://www.fim-medical.com/)